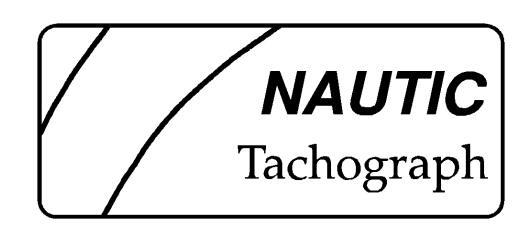

# *NAUTIC***-**Tachograph

Der elektronische Fahrtenschreiber für Binnenschiffe

# **BEDIENUNGSANLEITUNG**

NTHB0704Dwe.doc Rev. 1.1

**EPS Software Engineering AG CH-9500 Wil SG (Schweiz) Professionelle bordcomputergestützte Logistikdatenerfassung** *Telefon* **+41 71 694 55 60** *Internet* **www.nufatron.com**

# **INHALTSVERZEICHNIS**

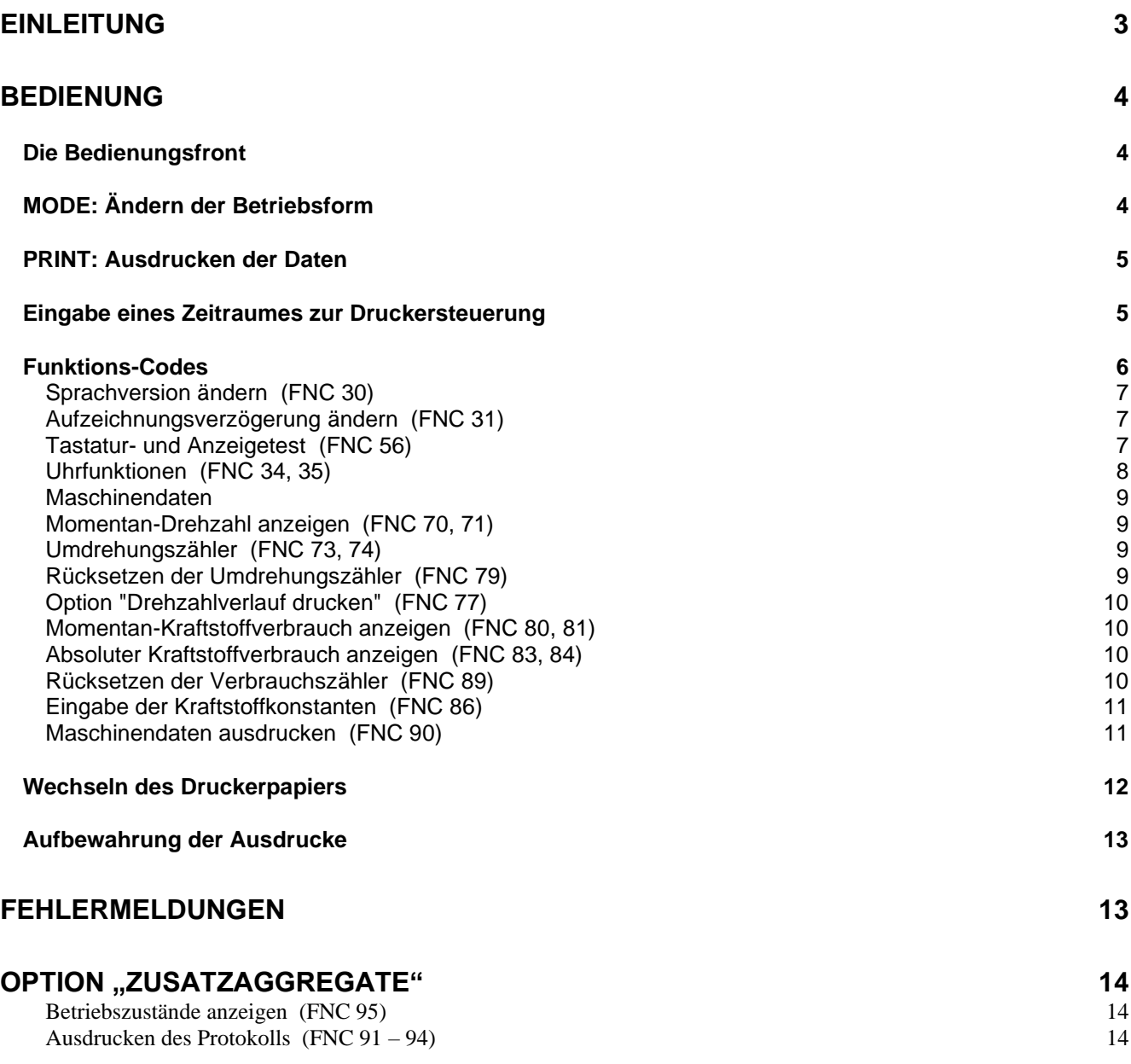

#### **ANHANG**

- Garantieerklärung
- Konformitätserklärung Nr. 1/96

# **EINLEITUNG**

Der *NAUTIC*-**Tachograph** ist ein elektronischer Fahrtenschreiber, welcher speziell für den Einsatz in Wasserfahrzeugen entwickelt wurde. Das Gerät erfüllt sämtliche Anforderungen, die gemäss § 3.10, § 3.13 und Anlage A3 der Verordnung über das Schiffspersonal auf dem Rhein (RheinSchPersV) an einen Fahrtenschreiber gestellt werden.

Der *NAUTIC*-**Tachograph** ist in der Lage, mehr als 3000 Ereignisse zu speichern. Zudem verfügt das Gerät über eine Komprimierfunktion, d.h. die Ereignisse werden erst dann in den Speicher abgelegt, wenn sie länger als 1 Minute aktiv waren. - Bei normalem Betrieb können die Fahrzustände über einen Zeitraum von mehr als 6 Monaten erfasst werden.

Aufgrund von Vorschriften, oder bei Bedarf, können bestimmte Zeiträume jederzeit ausgedruckt werden. Eine eingebaute Warnlampe beginnt zu blinken, sobald die Gefahr besteht, dass aktuelle Daten überschrieben werden.

Der *NAUTIC*-**Tachograph** erfüllt nicht nur die gesetzlichen Anforderungen, er bietet auch noch eine Reihe von weiteren Möglichkeiten. Beispielsweise die Überwachung des Treibstoffverbrauches und der Motorendrehzahlen. Der *NAUTIC*-**Tachograph** ist ausbaubar, so dass er auch zur Erfassung weiterer betriebswirtschaftlich interessanter Daten eingesetzt werden kann.

Die vorliegende Bedienungsanleitung zeigt Ihnen, wie einfach das Gerät zu bedienen ist.

#### **© 1989-2018 Copyright by EPS Software Engineering AG**

Alle Rechte vorbehalten! Kein Teil dieser Anwenderdokumentation darf in irgendeiner Form (Druck, Fotokopie, Mikrofilm oder einem anderen Verfahren) ohne schriftliche Genehmigung der EPS Software Engineering AG reproduziert oder unter Verwendung elektronischer Systeme verarbeitet, vervielfältigt oder verbreitet werden. Änderungen des Inhaltes dieser Anwenderdokumentation bleiben jederzeit vorbehalten.

# **BEDIENUNG**

## *Die Bedienungsfront*

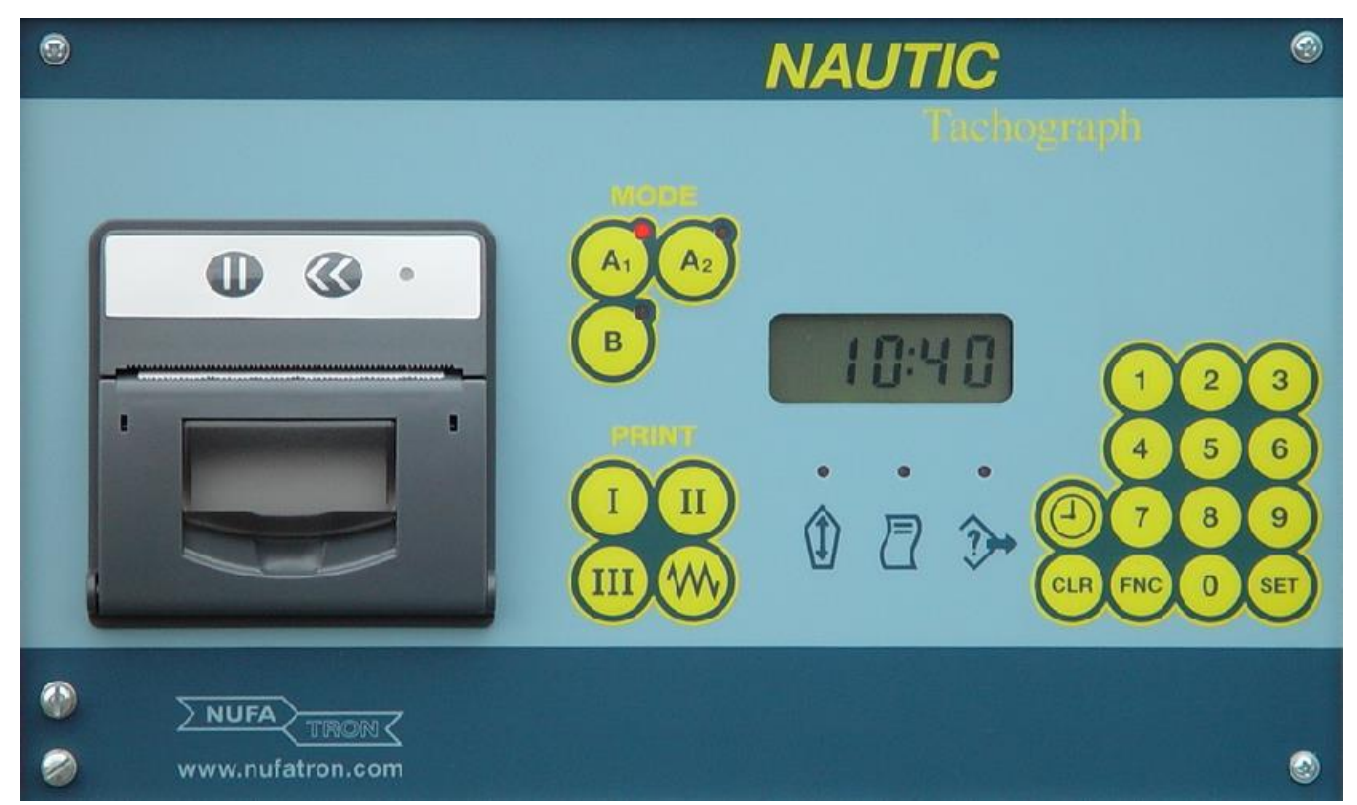

In der Grundanzeige zeigt der *NAUTIC*-**Tachograph** die aktuelle Uhrzeit und die gewählte Betriebsform an.

Zusätzlich sind drei Informations-Lampen vorhanden:

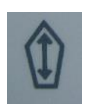

Leuchtet diese Signallampe, so befindet sich das Schiff in Fahrt. Dieses Signal erlaubt eine Kontrolle der Arbeitsweise des Tachographen. Bei Störung blinkt diese Lampe.

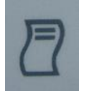

Blinkt diese Signallampe, ist der Datenspeicher an der Grenze seiner Kapazität angelangt. Um ein Überschreiben (=Verlust der überschriebenen Daten) zu verhindern, sollten die gespeicherten Daten so bald als möglich auf Papier gesichert werden.

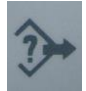

Blinkt diese Signallampe, ist die Kapazität des Speichers überschritten. Die ältesten Daten werden jetzt überschrieben, ohne auf Papier gesichert zu sein.

# *MODE: Ändern der Betriebsform*

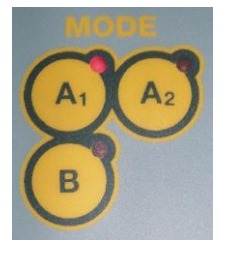

Die leuchtende Signallampe gibt Auskunft über die aktuelle Betriebsform. Durch Betätigen einer Betriebsformtaste kann jederzeit eine andere Betriebsform gewählt werden.

# *PRINT: Ausdrucken der Daten*

Mit Hilfe der drei Print-Tasten und der Papiervorschub-Taste wird der Ausdruckvorgang ausgelöst und gesteuert. Die Daten werden durch den Druckvorgang nicht gelöscht.

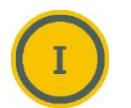

Nach Betätigung dieser Taste sucht der Tachograph das älteste nicht gesicherte Datum. Von diesem bis zum aktuellen Datum werden alle **Daten in Protokollform** ausgedruckt.

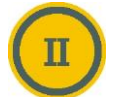

Mit dieser Taste werden die Daten eines gewählten **Zeitraumes** in **Kumulativ-Form** ausgedruckt.

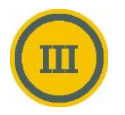

Mit dieser Taste werden die Daten eines gewählten **Zeitraumes** in **Protokoll-Form** ausgedruckt.

Die Papiervorschub-Taste löst zwei verschiedene Funktionen aus:

- 
- 1. Datenausdruck nicht aktiv: Durch Betätigen dieser Taste wird das Papier um ein paar Zeilen vorgeschoben.
- 2. Datenausdruck aktiv: Durch Betätigung dieser Taste wird der Ausdruck abgebrochen.

## *Eingabe eines Zeitraumes zur Druckersteuerung*

Nach Drücken der Taste <SET> erscheint auf der Anzeige (00.00). Jetzt kann ein Datum eingegeben werden. Zum Quittieren wird erneut <SET> gedrückt.

#### *Beispiel 1:* Daten von einem Tag in Protokoll-Form ausdrucken: Datum: 27. August

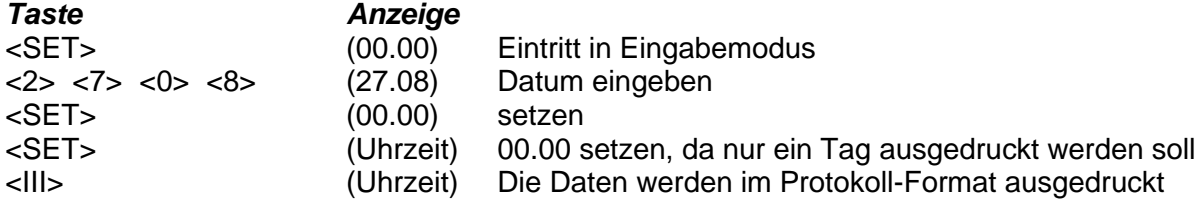

*Beispiel 2:* Daten mehrerer Tage in Kumulativ-Form ausdrucken: Bereich: 27. August bis 10. September

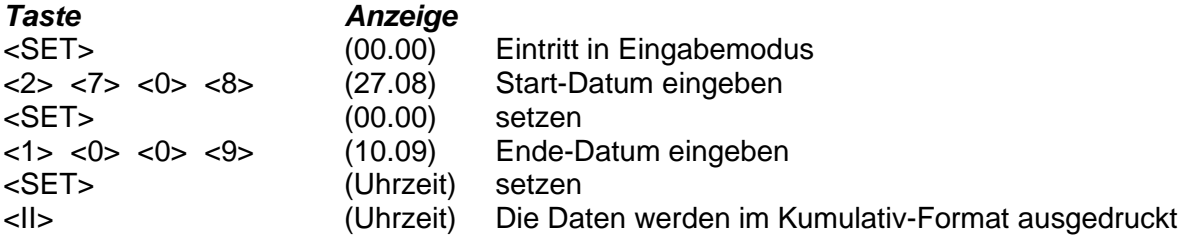

Bei der Eingabe des Datums darf zwischen den einzelnen Tastenbetätigungen nicht länger als 4 Sekunden gewartet werden. Wird diese Zeit überschritten, wechselt das Gerät automatisch in die Grundfunktion und die Dateneingabe muss wiederholt werden.

## *Funktions-Codes*

Der *NAUTIC*-**Tachograph** verfügt über sogenannte Funktions-Codes. Mit diesen über die Tastatur eingegebenen Codes können verschiedene Gerätefunktionen aufgerufen werden. Der Funktions-Code ist durch eine zweistellige Zahl definiert und wird durch die nachstehende Tastenfolge angewählt:

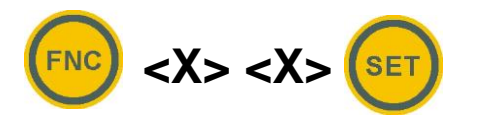

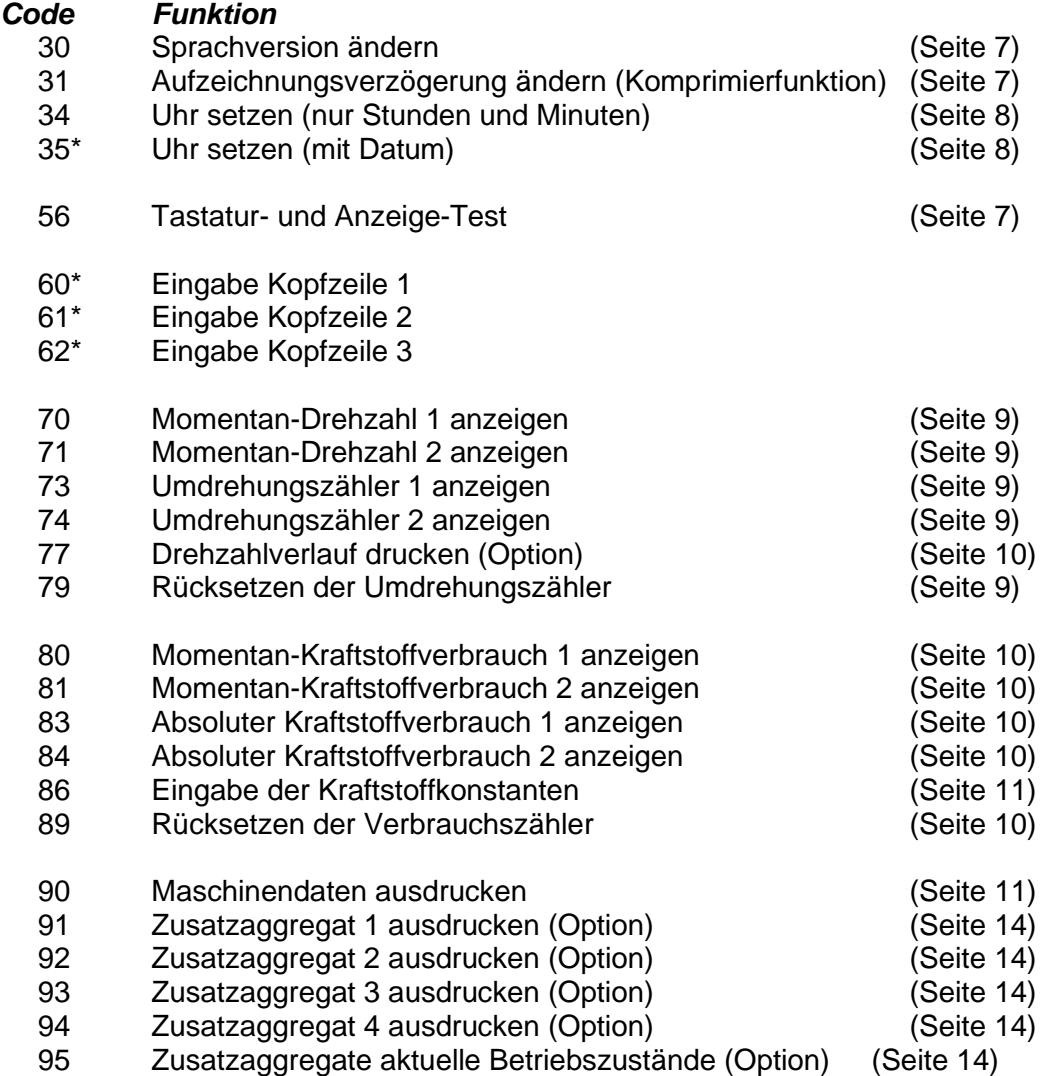

\* Eintritt in die Funktion nur möglich, wenn alle Daten auf Papier gesichert wurden. Um Manipulatio nen zu verhindern, wird der gesamte Speicher gelöscht.

#### **Sprachversion ändern (FNC 30)**

Das Gerät liefert die Ausdrucke in deutscher, italienischer oder französischer Sprache. Mit der Funktion 30 kann zwischen den Sprachversionen umgeschaltet werden.

Eintritt in diese Funktion: <FNC> <3> <0> <SET> Auf der Anzeige erscheint: ( 1: X ) / "X" steht für die gewählte Sprachversion

- $1 =$  Deutsch
- $2 =$ Italienisch
- 3 = Französisch

Nun kann die gewünschte Sprache gewählt werden. Mit <SET> wird diese Funktion verlassen.

#### **Aufzeichnungsverzögerung ändern (FNC 31)**

Um die Aufzeichnung von unbedeutenden Ereignissen zu vermeiden, kann eine Verzögerung von 1 bis 4 Minuten am Gerät eingegeben werden (Komprimierfunktion). Ein- und Ausschaltvorgänge, die unter der gewählten Verzögerung liegen, werden unterdrückt. - Diese Aufzeichnungsverzögerung liegt innerhalb der vom Gesetzgeber vorgeschriebenen Ereignisauflösung.

Eintritt in diese Funktion: <FNC> <3> <1> <SET> Auf der Anzeige erscheint: ( 1: X )

" X " steht für die aktuell im Gerät gesetzte Verzögerungszeit 1, 2, 3 oder 4 Minuten.

Nun kann die gewünschte Verzögerung durch Eingabe des entsprechenden Wertes (1, 2, 3 oder 4) in Minuten gesetzt werden.

Mit <SET> wird diese Funktion verlassen.

#### **Tastatur- und Anzeigetest (FNC 56)**

Diese Funktion benötigt eigentlich nur der Hersteller für die Funktionskontrolle der Bedienungsfront. - Für den Anwender bietet sie die Möglichkeit, bei Funktionsstörungen wenigstens zu prüfen, ob die Bedienungsfront noch einwandfrei funktioniert.

Eintritt in diese Funktion: <br <6> <6> <SET>

Jede nun betätigte Taste bewirkt, dass der ihr zugewiesene Tastenwert am Display erscheint.

Drückt man z.B. die Taste <CLR>, erscheint auf der Geräteanzeige: 11

Rückkehr durch mehrmaliges Drücken der Taste A1.

#### **Uhrfunktionen (FNC 34, 35)**

Im Normalfall wird die Uhrzeit auf dem Display angezeigt.

Durch Betätigen dieser Taste wird das aktuelle Datum für 4 Sekunden angezeigt. Die Uhrzeit kann mit der Funktion 34 geändert werden.

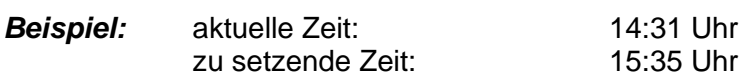

Eintritt in diese Funktion: <FNC> <3> <4> <SET>

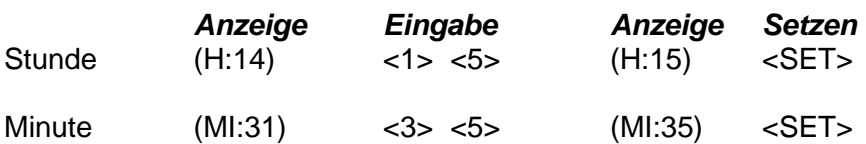

Beim Setzen der Minuten werden die Sekunden auf 0 gesetzt.

Mit der Funktion 35 (FNC35) besteht zusätzlich die Möglichkeit, das Datum zu ändern. In diese Funktion kann nur eingetreten werden, wenn vorher sämtliche gespeicherten Daten auf Papier gesichert wurden (alle Daten sichern mit der Taste <*Print I>*).

*Der gesamte Speicherinhalt wird bei Anwendung der Funktion 35 gelöscht!*

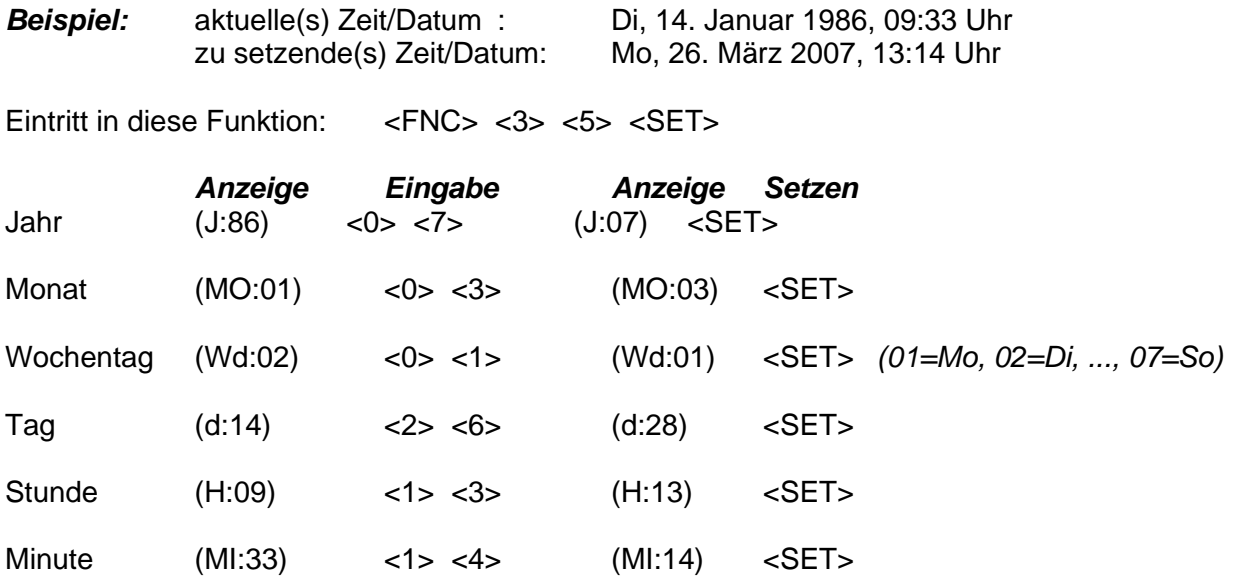

#### **Maschinendaten**

Der *NAUTIC*-**Tachograph** kann Umdrehungen und Kraftstoffverbrauch von 2 Maschinen erfassen.

#### **Momentan-Drehzahl anzeigen (FNC 70, 71)**

FNC 70: Momentan-Drehzahl Welle 1<br>FNC 71: Momentan-Drehzahl Welle 2

Momentan-Drehzahl Welle 2

Die Drehzahlwerte, die zum Setzen des Fahrt-/Steht-Zustandes gebraucht werden, können auch auf dem Gerätedisplay angezeigt werden.

*Beispiel:* Momentan-Drehzahl der Welle 1 anzeigen

Eintritt in diese Funktion: <FNC> <7> <0> <SET>

Auf der Anzeige erscheint die Momentan-Drehzahl der Welle 1 in Anzahl Umdrehungen pro Minute. Periodisch erscheint auch die Meldung "U 1" auf der Anzeige; durch "U 1" wird die Anzeigefunktion (Drehzahl) und die entsprechende Welle (1) identifiziert.

Durch Betätigen einer beliebigen Taste wird diese Funktion wieder verlassen.

#### **Umdrehungszähler (FNC 73, 74)**

FNC 73: absolute Umdrehungen Welle 1

FNC 74: absolute Umdrehungen Welle 2

Der Umdrehungszähler erfasst die absoluten Drehungen der Schraubenwellen. Diese Werte zeigen die Belastung der einzelnen Maschinen.

*Beispiel:* Absolute Umdrehungen der Welle 2 seit letzter Rücksetzung anzeigen.

Eintritt in diese Funktion: <FNC> <7> <4> <SET>

Die Anzahl Umdrehungen seit letzter Rücksetzung wird nun in Anzahl Millionen für eine Dauer von 4 Sekunden angezeigt. Anschliessend erscheint wieder die aktuelle Uhrzeit.

#### **Rücksetzen der Umdrehungszähler (FNC 79)**

Die Umdrehungszähler werden mit der Funktion 79 auf Null gesetzt.

Eintritt in diese Funktion: <FNC> <7> <9> <SET>

#### **Option "Drehzahlverlauf drucken" (FNC 77)**

Die Option "Drehzahlverlauf" erlaubt es, Rückschlüsse über das Fahrverhalten zu ziehen.

Das Gerät überwacht im Sekundentakt die Drehungen der Schraubenwellen. Nach 60 Minuten Fahrzeit oder nach jedem Stop werden die Minimal-, Maximal- und die Mittelwerte von Welle 1 abgespeichert. Von Welle 2 wird nur der Mittelwert gespeichert.

Der Ausdruck der erfassten Daten erfolgt mit: <FNC> <7> <7> <SET>

Vor Aufruf dieser Funktion kann der Zeitraum des gewünschten Ausdruckes, wie auf Seite 5 beschrieben, eingegeben werden.

Mit der Taste (W) kann der Druckvorgang jederzeit abgebrochen werden.

#### **Momentan-Kraftstoffverbrauch anzeigen (FNC 80, 81)**

FNC 80: Momentanverbrauch Motor 1

FNC 81: Momentanverbrauch Motor 2

Der Kraftstoffverbrauch wird in Anzahl Liter pro Stunde angezeigt.

*Beispiel:* Momentanverbrauch Motor 1 anzeigen

Eintritt in diese Funktion: <RNC> <8> <0> <SET>

Auf der Geräteanzeige erscheint der Momentanverbrauch in Liter pro Stunde. Periodisch erscheint auch die Meldung "d 1"; diese Meldung identifiziert die Anzeige als Momentanverbrauch 1.

Durch Betätigen einer beliebigen Taste wird diese Funktion wieder verlassen.

#### **Absoluter Kraftstoffverbrauch anzeigen (FNC 83, 84)**

FNC 83: absoluter Verbrauch Motor 1 FNC 84: absoluter Verbrauch Motor 2

*Beispiel:* Absoluter Verbrauch des Motors 2 seit letzter Rücksetzung anzeigen.

Eintritt in diese Funktion: <RNC> <8> <4> <SET>

Die Menge des verbrauchten Kraftstoffes des Motors 2 wird nun, in Anzahl tausend Liter, für eine Dauer von 4 Sekunden angezeigt. Anschliessend erscheint wieder die aktuelle Uhrzeit.

#### **Rücksetzen der Verbrauchszähler (FNC 89)**

Die Verbrauchszähler werden mit der Funktion 89 auf Null gesetzt.

Eintritt in diese Funktion: <FNC> <8> <9> <SET>

#### **Eingabe der Kraftstoffkonstanten (FNC 86)**

Mit der Funktion 86 wird die Kraftstoffkonstante in Anzahl Impulsen pro Liter eingegeben.

Eintritt in diese Funktion: <FNC> <8> <6> <SET>

Die Kraftstoffkonstante beschreibt die Anzahl Kraftstoffimpulse, die über eine Menge von 1 Liter beim *NAUTIC*-**Tachograph** eintreffen. Diese Konstante kann nur manuell gesetzt werden.

Die Kraftstoffkonstante ist eine 4-stellige Zahl, und es müssen alle 4 Stellen, also auch Vornullen, eingegeben werden.

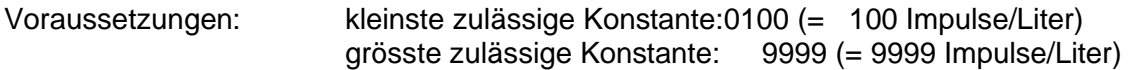

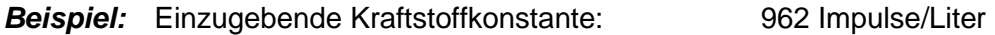

Nach Eintritt in diese Funktion erscheint auf der Geräteanzeige:

( 1: X) " X " steht für das Zeichen, das bei der letzten Eingabe gesetzt wurde.

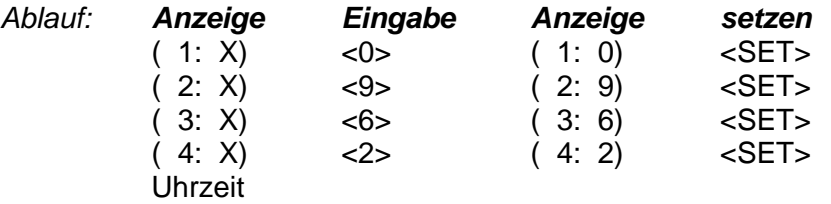

Fehleingaben können vor dem Betätigen der Taste <SET> durch nochmaliges Eintippen korrigiert werden.

#### **Maschinendaten ausdrucken (FNC 90)**

Die Maschinendaten können auf Papier ausgedruckt werden. Dabei wird auch das Datum der letzten Rücksetzung angegeben.

Eintritt in diese Funktion: <FNC> <9> <0> <SET>

## *Wechseln des Druckerpapiers*

Empfohlenes Thermopapier:

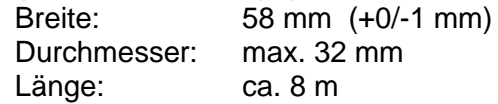

Beim Wechseln des Druckerpapiers ist wie folgt vorzugehen:

- 1. Druckerdeckel durch Anheben des transparenten Hebels öffnen
- 2. Leere Papierrolle aus Papierschacht entfernen

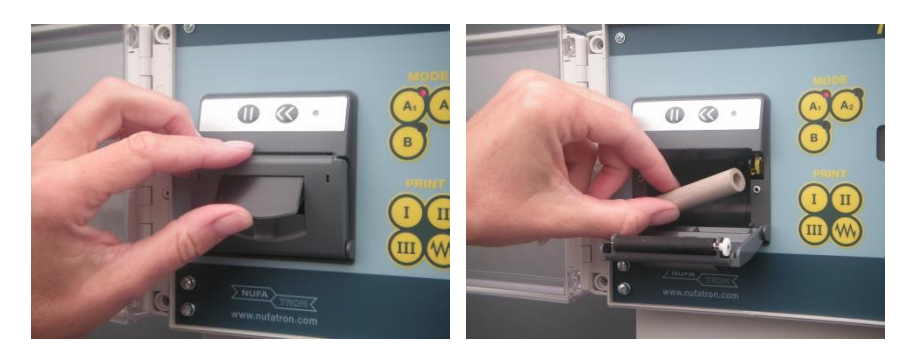

3. Neue Papierrolle einlegen und Papieranfang herausführen

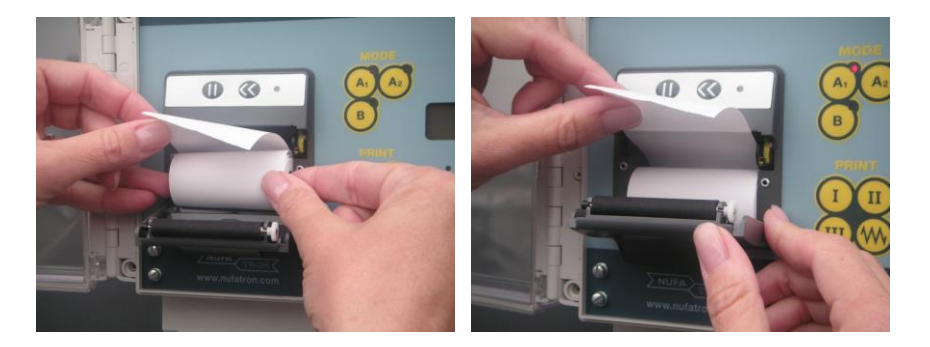

4. Druckerdeckel durch gleichmässigen Andruck vorsichtig schliessen

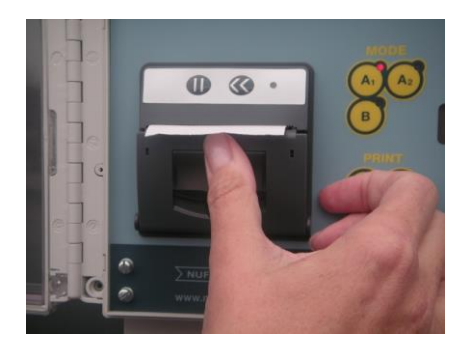

# *Aufbewahrung der Ausdrucke*

Die Haltbarkeit der Thermopapier-Ausdrucke beträgt bei korrekten Lagerbedingungen ca. 5 Jahre. Abhängig von der verwendeten Papier-Qualität ist eine Dauer von bis zu 10 Jahren möglich.

# **Empfohlene Lagerbedingungen:**

*Kühl und trocken:* Temperatur 20°C ±5°C / Luftfeuchtigkeit 54% ±10%<br>*Dunkel*: keine UV-Bestrahlung durch z.B. Sonne *Dunkel*: keine UV-Bestrahlung durch z.B. Sonne *Kein Kontakt zu chemischen oder plastischen Stoffen.*

# **FEHLERMELDUNGEN**

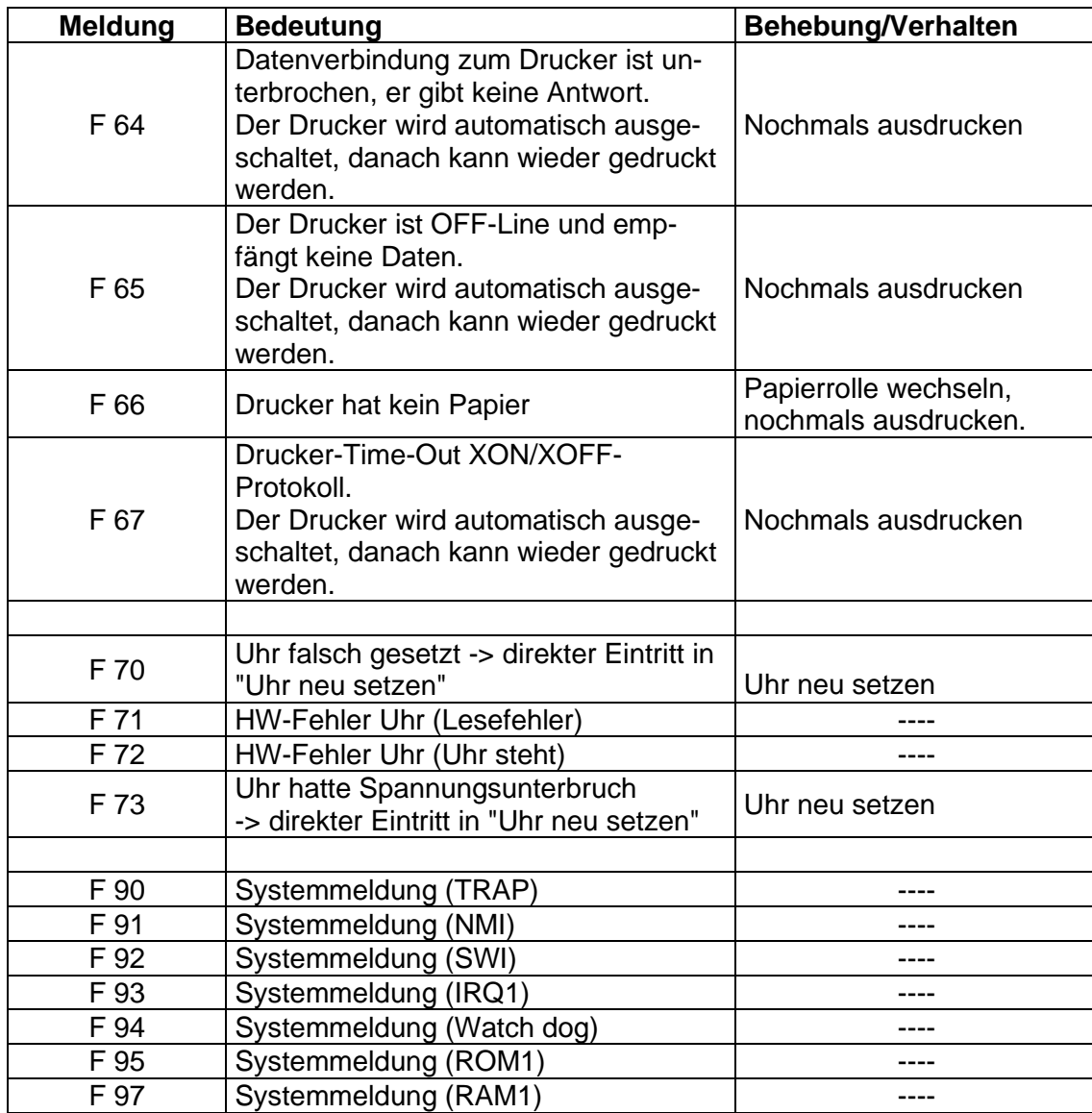

# **OPTION "ZUSATZAGGREGATE"**

#### *Bedienung*

Dank der Option "Zusatzaggregate" ist das Gerät in der Lage, vier Gruppen von Zusatzaggregaten zu erfassen. Die Protokolldaten jeder Gruppe können einzeln abgerufen werden.

#### **Betriebszustände anzeigen (FNC 95)**

Die aktuellen Betriebszustände (ein/aus) der Zusatzaggregate können mit der Funktion 95 jederzeit auf dem Gerätedisplay angezeigt werden.

Eintritt in diese Funktion: <FNC> <9> <5> <SET>

Auf der Anzeige erscheint:  $(X.X.X.X)$   $X = 1$ : Aggregat eingeschaltet  $X = 0$ : Aggregat ausgeschaltet

Der angezeigte Wert ist von links nach rechts zu lesen, d.h. die Ziffer ganz links ist der Gruppe 1, die Ziffer ganz rechts der Gruppe 4 zugeordnet.

#### **Ausdrucken des Protokolls (FNC 91 – 94)**

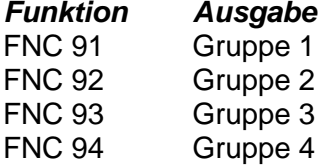

Die Eingabe eines Zeitraumes zur Druckersteuerung erfolgt gemäss Beschreibung auf Seite 5 dieses Handbuches. Der gewählte Zeitraum ändert sich erst bei der nächsten Eingabe, d.h. es können nacheinander verschiedene Protokolle mit dem einmal gewählten Zeitraum ausgedruckt werden.

*Beispiel:* Protokoll der Gruppe 2 ausdrucken

Eingabe: <FNC> <9> <2> <SET>

Mit der Taste WV kann der Druckvorgang abgebrochen werden.

#### *Anmerkung zu den ausgedruckten Protokolldaten:*

Erscheint auf dem Ausdruck vor der Betriebsdauer ein Stern (\*), so bedeutet dies, dass die Zeitangabe infolge eines Stromausfalles, einer Störung der Sensoren oder einer Veränderung der Uhrzeit verfälscht sein kann. Die genaue Ursache ist auf den Ausdrucken der Fahrtprotokolldaten ersichtlich.